### Presentation on accessing OECD database

• This presentation provides guidance on how to access data through the online OECD.Stat Extract tool, and how to download and manage activity-level data to perform more detailed analysis.

• **[http://stats.oecd.org](http://stats.oecd.org/)**

### How to personalize the database

- To choose how the different variables are presented in your table, you can change the dimensions (rows and columns) of the table by clicking on the icon and selecting the "Layout" option.
- To alter the dimensions of specific variables (e.g. the time period shown), click on the icon and select the "Selection" option.

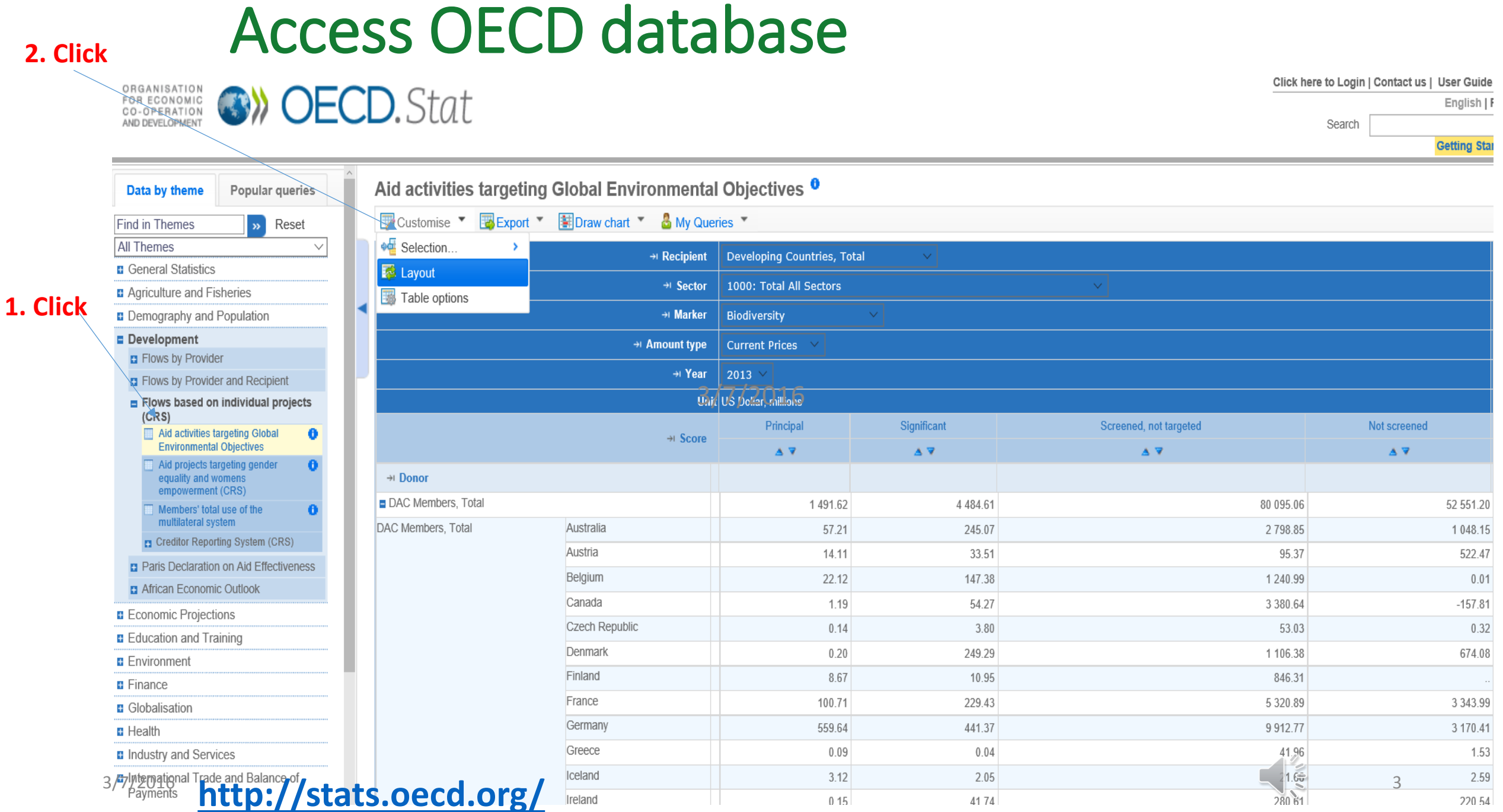

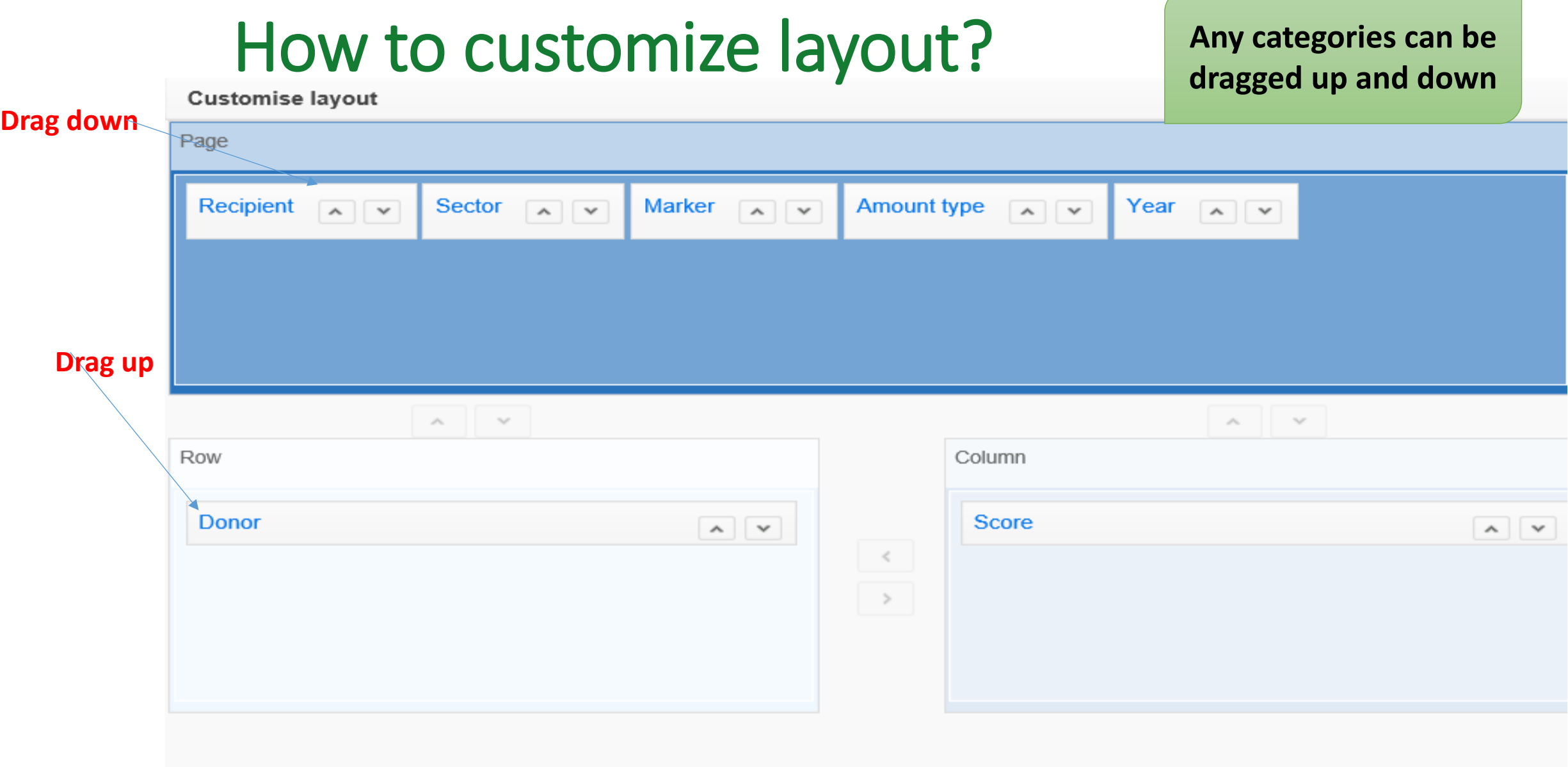

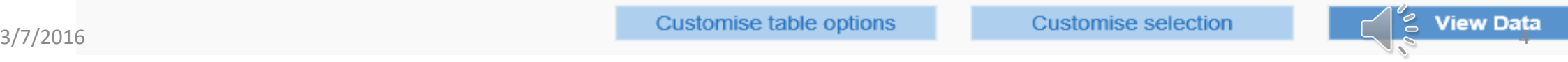

### How to select recipients?

### **Select**

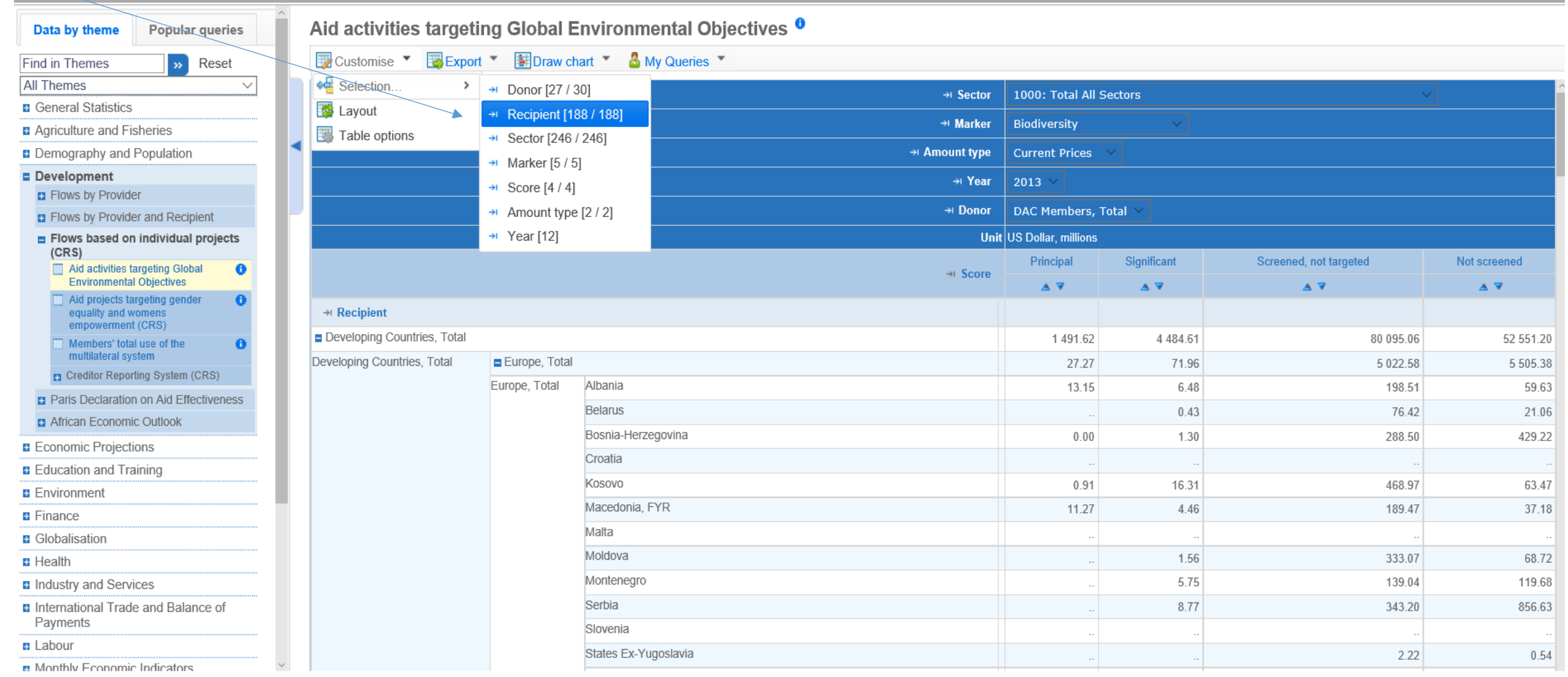

# Unselect recipients

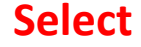

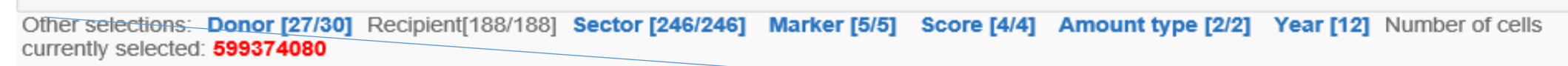

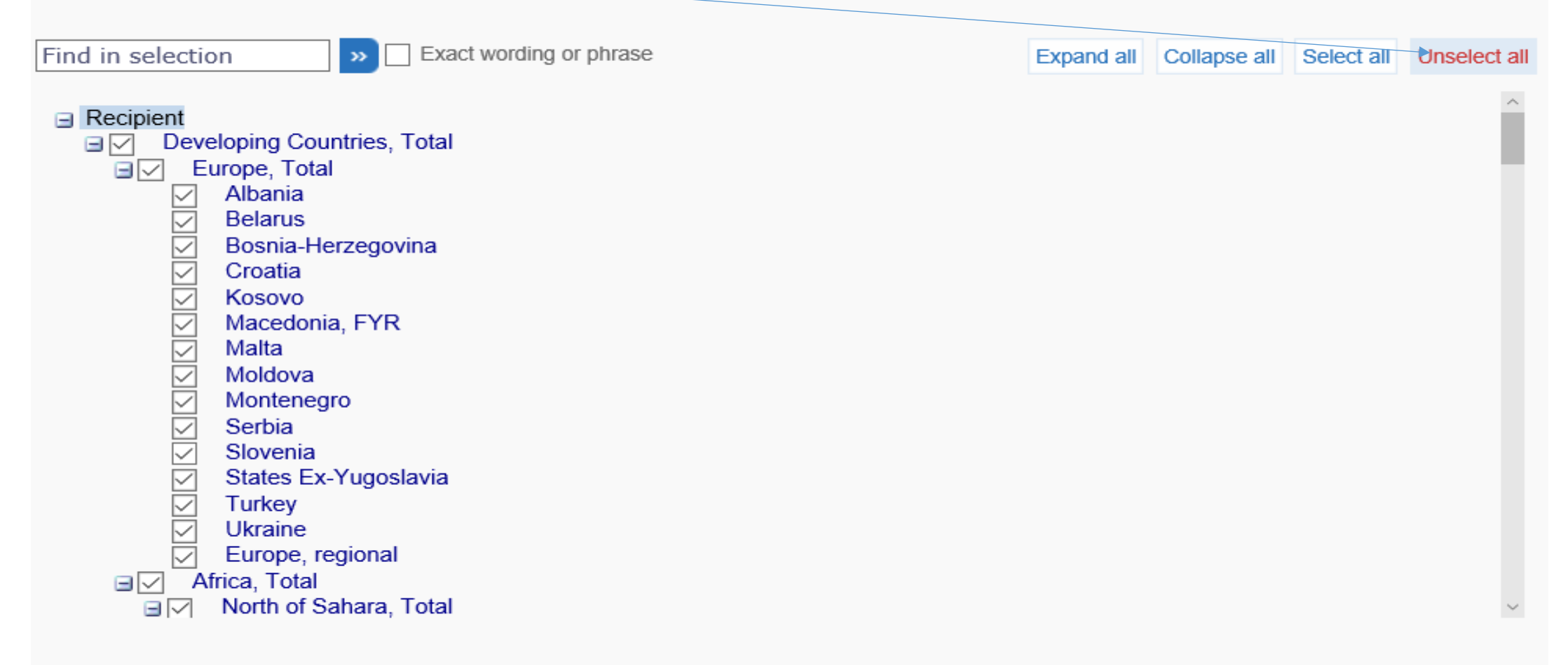

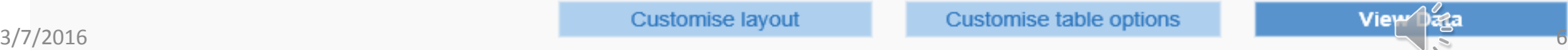

 $\pmb{\times}$ 

# Select the recipients

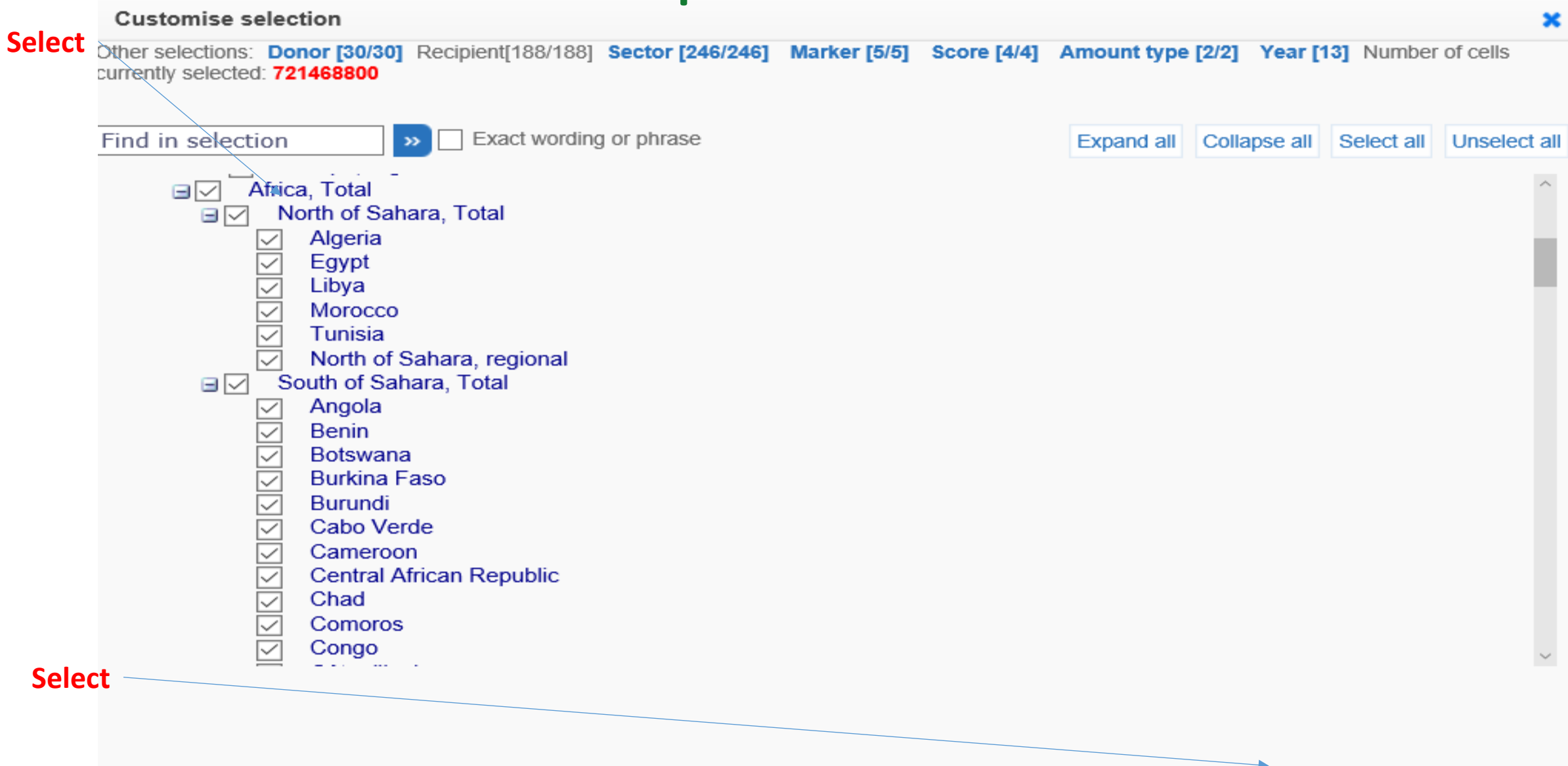

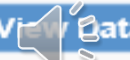

## The result

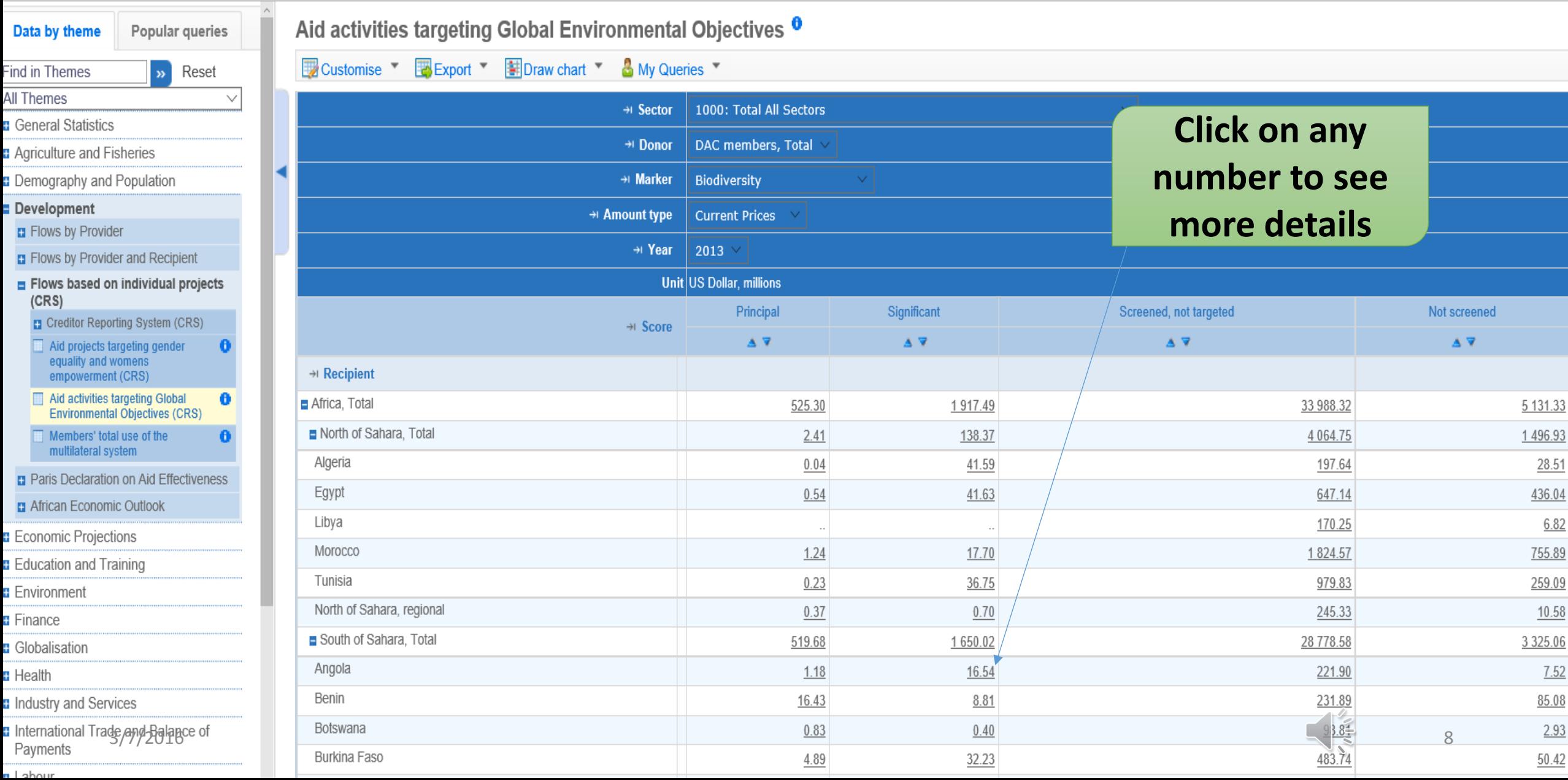

Details<br>Microdata for Aid activities targeting Global Environmental Objectives

### **Click here to download into Excel**

Le Downloa

Selected Dimensions:

Donor: DAC members, Total / Recipient: Angola / Sector: Total All Sectors / Marker: Biodiversity / Score: Significant / Amount type: Current Prices / Year: 2013

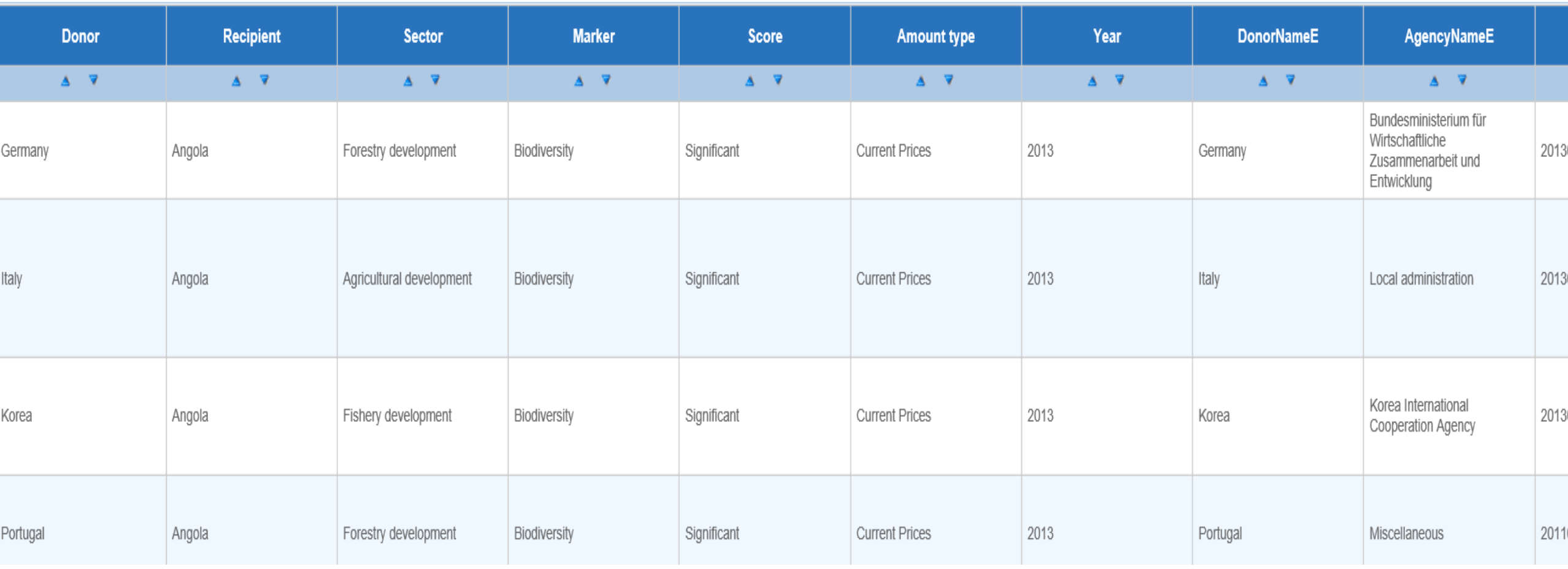

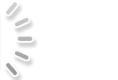

## Selected details on Excel

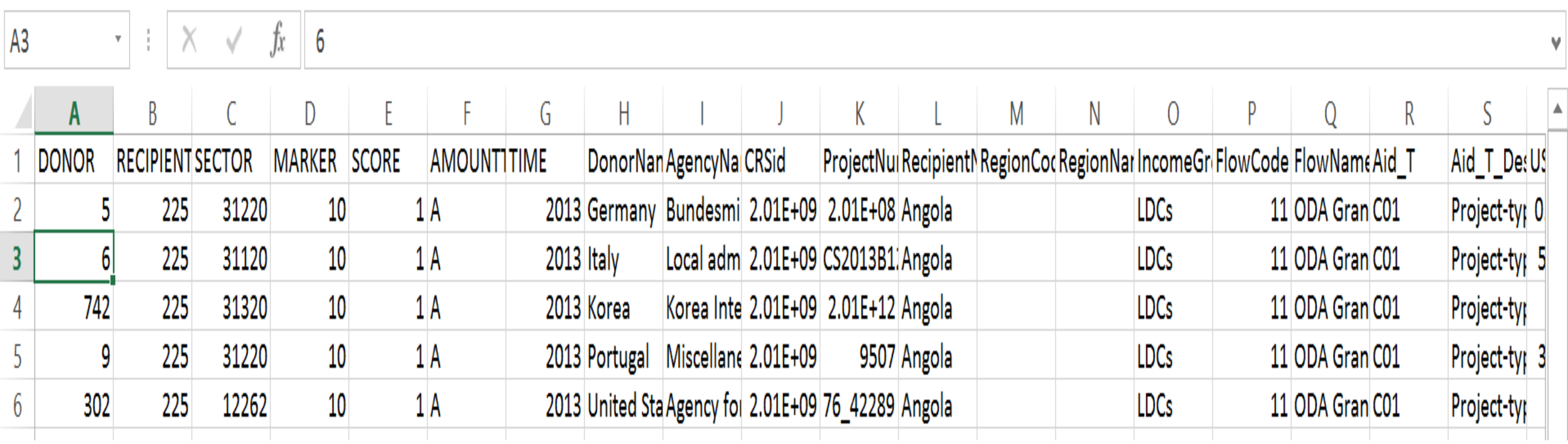

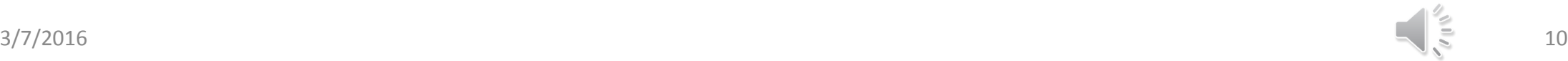

### Export into Excel the customized table

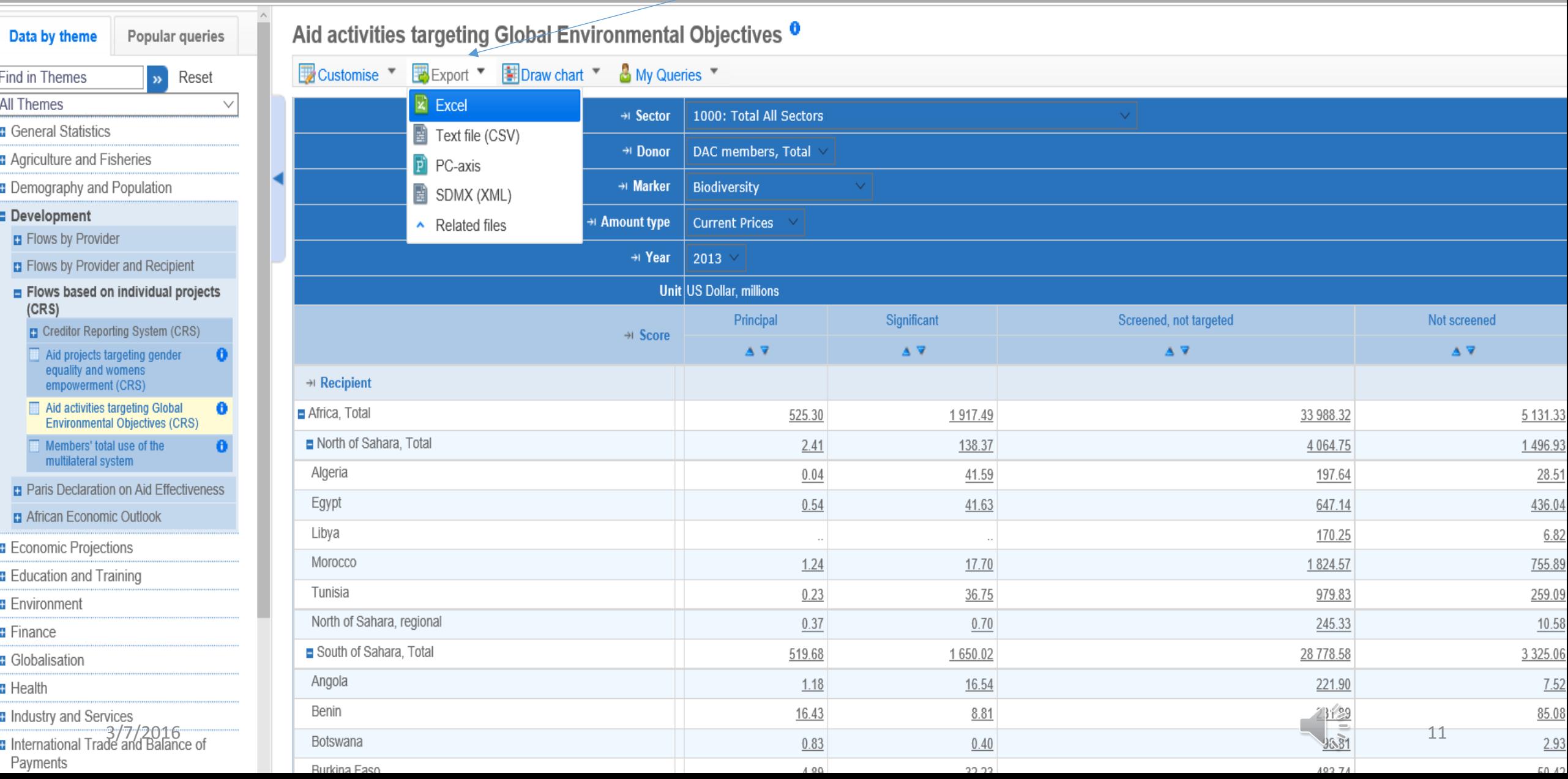

### Export into Excel the customized table cont.

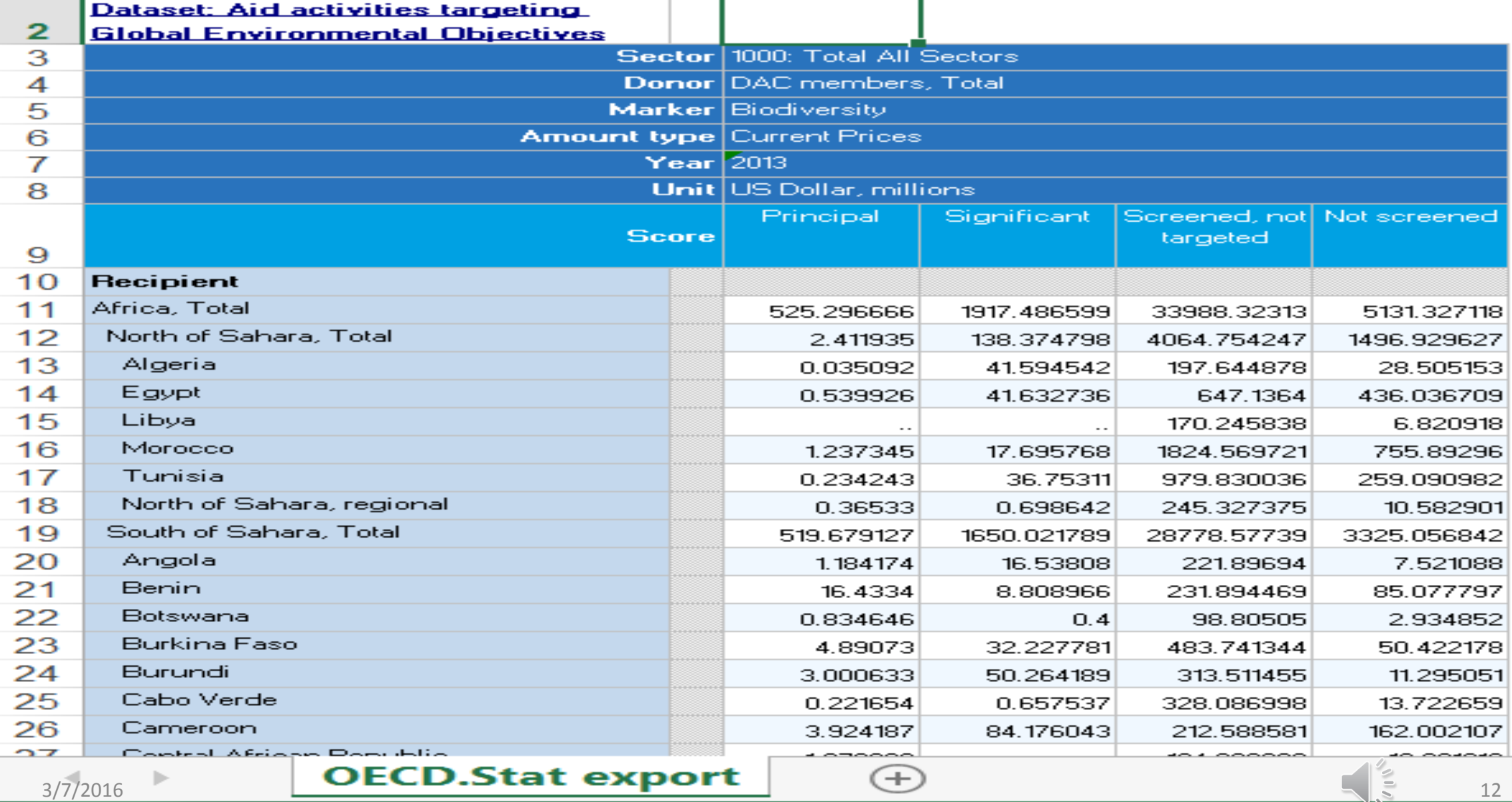

### How to access data of the Creditor Reporting System (CRS)?

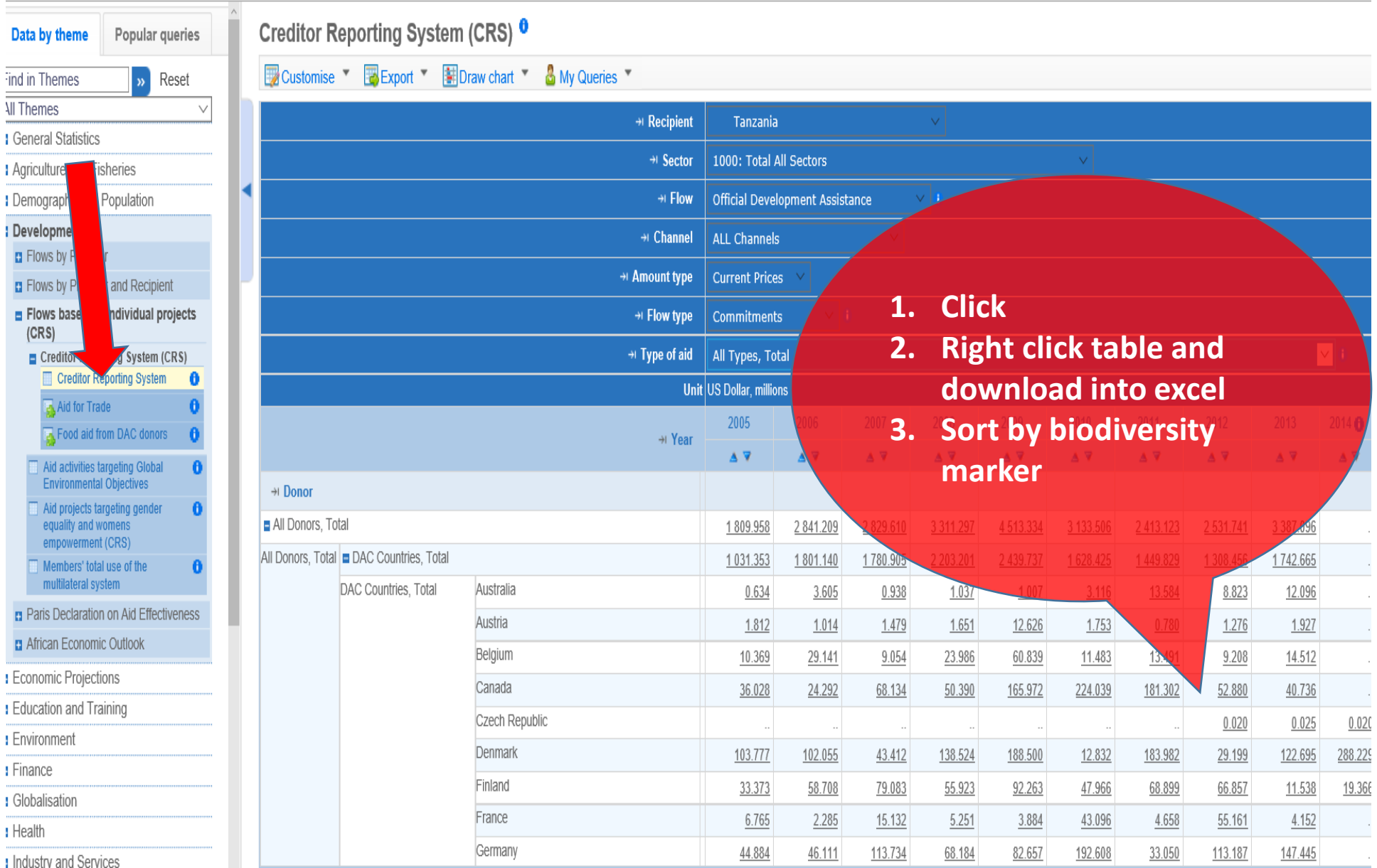

## How to modify data of the Creditor Reporting System (CRS)?

• To customize the layout, to choose the different variables or to alter the dimensions of specific variables, please follow the steps described above.